# DATA ANALYSIS IN SPSS POINT AND CLICK

By Andy Lin (IDRE Stat Consulting)

www.ats.ucla.edu/stat/seminars/special/SPSS\_analysis.pdf

### TODAY'S SEMINAR

- Continuous, Categorical, and Ordinal variables
- Descriptive Statistics Summaries of single variables
- **Hypothesis Testing -Making inferences with statistics**
- T-tests comparing continuous means between 2 groups
- ANOVA and linear regression comparing/predicting means among/using several variables
- Chi-square comparing proportions among categories
- Logistic regression predicting a binary (yes/no) outcome

# CONTINUOUS, CATEGORICAL AND ORDINAL VARIABLES

#### ■ Continuous

- numerical values meaningful
- usually a measurement
- e.g. age, height, blood pressure
- SPSS calls these "scale" variables

# CONTINUOUS, CATEGORICAL AND ORDINAL VARIABLES

#### ■ Categorical

- numerical values, typically arbitrary labels, representing membership to a category
- e.g. gender, occupation, hospital
- SPSS calls these "nominal" variables
- Value labels very useful

# CONTINUOUS, CATEGORICAL AND ORDINAL VARIABLES

#### ■ Ordinal

- numerical values denote relative rank, but lack clear absolute meaning
- e.g. Pain scale (1-10), Likert scales, income bracket
- SPSS calls these "ordinal" variables

# SPSS WORKS A BIT SMOOTHER IF YOU SPECIFY YOUR VARIABLE TYPES

- **In Variable View, can specify variable types in "Measure"** column
	- **SPSS will guess types when you load data**
	- Some commands expect certain variables types to be used
		- **helpful to have types specified beforehand**

# SPSS WORKS A BIT SMOOTHER IF YOU SPECIFY YOUR VARIABLE TYPES

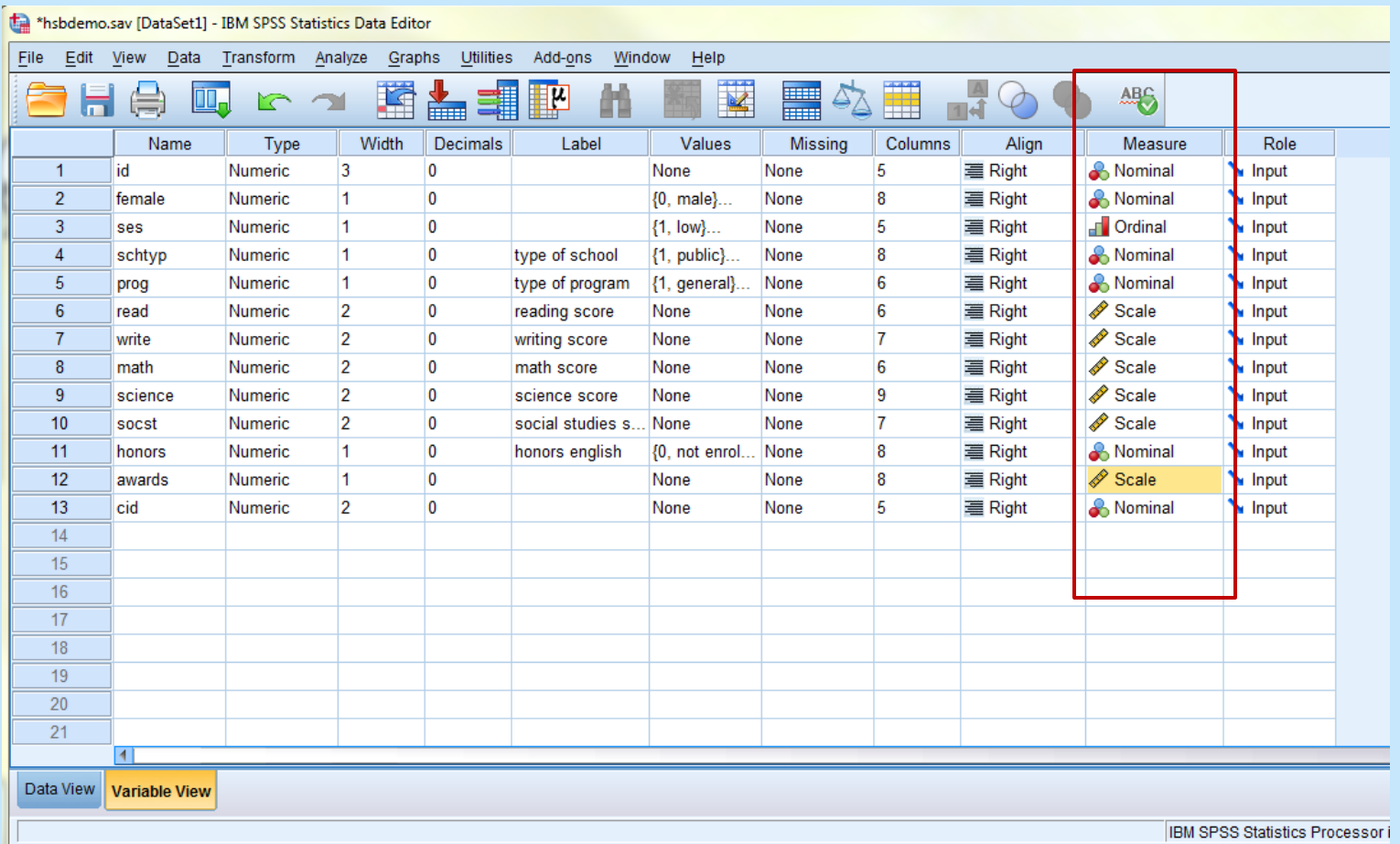

# WE ANALYZE CONTINUOUS AND CATEGORICAL VARIABLES DIFFERENTLY

#### **Summarize them differently**

- Continuous = means, standard deviations, quantiles (e.g. quartiles)
- Categorical = frequencies
- When analyzed as an outcome, the variable's type determines the appropriate analysis
	- Continuous = t-test, ANOVA, regression
	- Categorical = chi-square test of independence, logistic regression
- **Ordinal variables can be analyzed both ways** 
	- **treating them as continuous is controversial**
	- Safer to analyze as a categorical variable, usually
		- **Fewer assumptions**
	- Also have their own set of analyses (ordinal logistic regression)

### DESCRIPTIVE STATISTICS – CHARACTERIZING THE SAMPLE

- Descriptive statistics provide summaries of the characteristics of the sample
	- NOT used to infer relationships between variables, so no p-values

### DESCRIPTIVE STATISTICS – CONTINUOUS VARIABLES

#### ■ Continuous variables

- Use Analyze -> Descriptive Statistics -> Descriptives
	- Calculates mean, standard deviation, and minimum and maximum

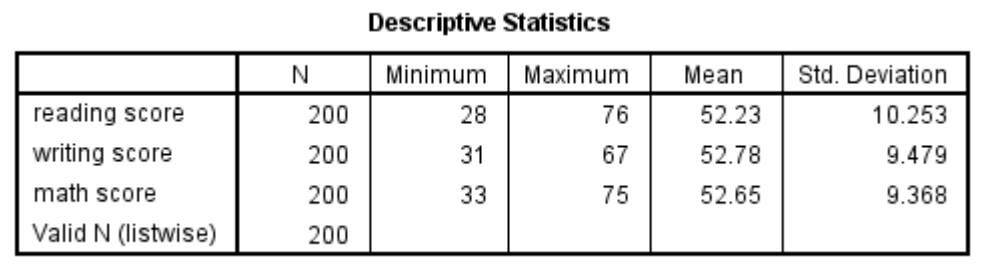

### DESCRIPTIVE STATISTICS – CATEGORICAL AND ORDINAL VARIABLES

#### Continuous variables

- Use Analyze -> Descriptive Statistics -> Frequencies
	- **Proportion of sample within each category**

**Frequency Table** 

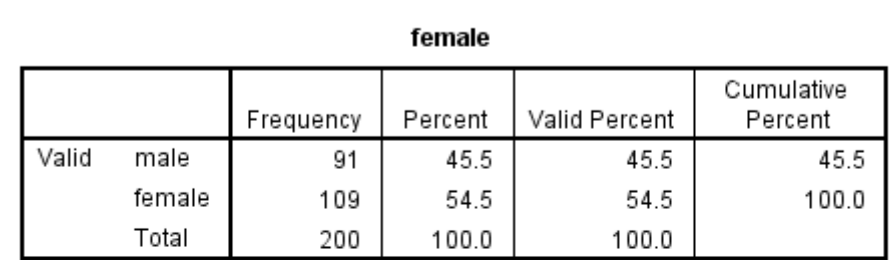

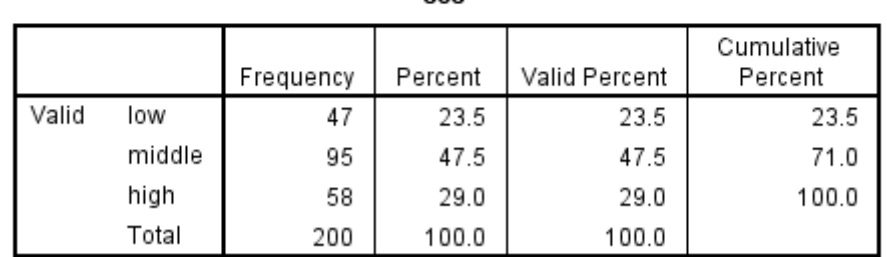

202

## HYPOTHESIS TESTING

- We assess the truthfulness of our research hypothesis using statistics
- **Typically we are interested in showing:** 
	- Groups are different
	- **One variable predicts another variable**

## HYPOTHESIS TESTING

#### ■ Formally:

- We propose an uninteresting (null) hypothesis
	- Groups are not different
	- **This variable does not predict that variable**
- We calculate the probability of the outcome if we assume the null hypothesis is true
	- This probability  $=$  p-value
- Assess the null hypothesis in light of this probability
	- A small probability implies the outcome is VERY UNLIKELY if the null hypothesis is true, so we reject the null hypothesis
	- We thus conclude that the interesting, alternative hypothesis is supported

### HYPOTHESIS TEST EXAMPLE

#### **Suppose a man on a street challenges you to a game of dice**

- **Highest sum of 2 dice wins**
- First roll -- You: 6, He: 12
- Second roll You: 9, He: 12

#### You immediately hypothesize he's cheating with a loaded dice

**Let's test it** 

### HYPOTHESIS TEST EXAMPLE

- **1.** Propose the uninteresting null hypothesis:
	- **His pair of dice are fair.**
- 2. Calculate probability of outcome if we assume null hypothesis is true:
	- If his dice are fair, the probability of rolling 12 and 12 is  $1/36*1/36$  $= 0.00077$ 
		- We don't know the probability of rolling 12 and 12 with a loaded pair of dice, but we do with a fair pair of dice
			- **This is why we test the null, not the alternative**
- 3. Assess null hypothesis in light of this probability (p-value)
	- Since this outcome is so rare with a fair pair of dice, we reject the null hypothesis that he is using a fair pair of dice
		- Typically, a threshold p-value of 0.05 is used for rejection of the null
	- We thus conclude he is cheating
		- **The alternative hypothesis**

### HYPOTHESIS TEST RESEARCH EXAMPLE

- **1.** Propose the uninteresting null hypothesis:
	- **This drug has no effect on weight.**
	- $\blacksquare$  H<sub>0</sub>: mean\_weight\_control mean\_weight\_cases = 0
- 2. Calculate probability of outcome if we assume null hypothesis is true:
	- What is probability of seeing a difference this size assuming the drug has no effect
		- If the drug has no effect, then the difference in mean weight is due to sampling variability (chance)
		- We can calculate the probability of observing the difference in means due to chance alone by calculating how much people randomly vary in our sample
			- If people do not randomly vary much, then a large difference between means is very unlikely if the drug has no effect
			- If people vary wildly by chance, then a large difference in means is possible by chance even if the drug has no effect
				- **But becomes less probable as sample size increases**
		- Assumptions allow us to calculate these probabilities
			- For instance, we might assume that weight is normally distributed
			- Before, assuming that the dice were fair allowed us to calculate the probability of the outcome

### HYPOTHESIS TEST RESEARCH EXAMPLE

#### ■ 3. Assess null hypothesis in light of this probability

- If the size of the difference is very unlikely if the drug has no effect, we reject the hypothesis that the drug has no effect
- If the size of the difference is NOT unlikely (p-value  $> 0.05$ ) if the drug has no effect, we fail to reject the null hypothesis that the drug has no effect

### WHAT TYPE OF TEST DO I USE?

#### **Distribution of the outcome determines the type of statistical** test to use

- Continuous normally-distributed outcomes:
	- Do group means differ?
		- 2 groups t-test
		- **3 or more groups ANOVA and linear regression**
	- Does this measurement predict the outcome?
		- **Regression**
	- Some departure from normality acceptable, especially with large samples
		- **Large departures may require non-parametric tests**
- Categorical outcomes:
	- **Do group proportions on outcomes differ?** 
		- Chi-square test of independence, logistic regression (binary outcome)
	- Does this measurement predict the outcome?
		- **Logistic regression (binary outcome)**

### WHAT TYPE OF TEST DO I USE?

- A huge variety of methods to analyze data
- **Outcomes with the following properties may require more** advanced or special methods
	- Correlated outcome
		- **Repeated measurements**
		- **Clustering**
	- Count outcomes
	- **Time to event outcomes**
- **Data with significant amount of missing or censoring may also** require special methods
- **Example 12** Link to table of outcomes and appropriate statistical test:
	- http://www.ats.ucla.edu/stat/spss/whatstat/

#### ■ We use t-tests to assess whether 2 group means differ

- Example: Do patients who take a proposed diet drug have a lower mean weight than those who take placebo?
- Assumes outcome is normally distributed
- We will test in SPSS whether males and females differ in their math achievement test scores
	- Analyze -> Compare Means -> Independent Samples t-test
		- Test Variable = outcome
		- **Grouping variable = group** 
			- **Must tell SPSS numerical values of groups to be compared**
		- Use Paired Samples t-test if outcomes may be correlated

#### Males and females do not significantly differ in math scores

#### **Group Statistics**

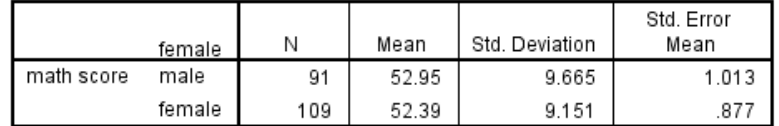

#### **Independent Samples Test**

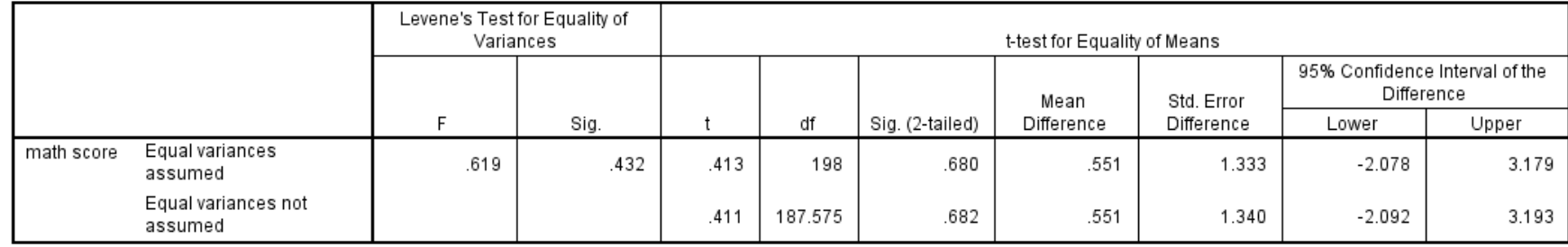

#### **Typically 3 items are reported**

- $\blacksquare$  t a measure of the difference between means relative to their variability
- df the degrees of freedom, a measure of our effective sample size
- p-value probability of observing a t of this size, given the degrees of freedom (sample size)
	- SPSS output column Sig. (2-tailed)
- $\blacksquare$  t(198) = 0.413, p = 0.68

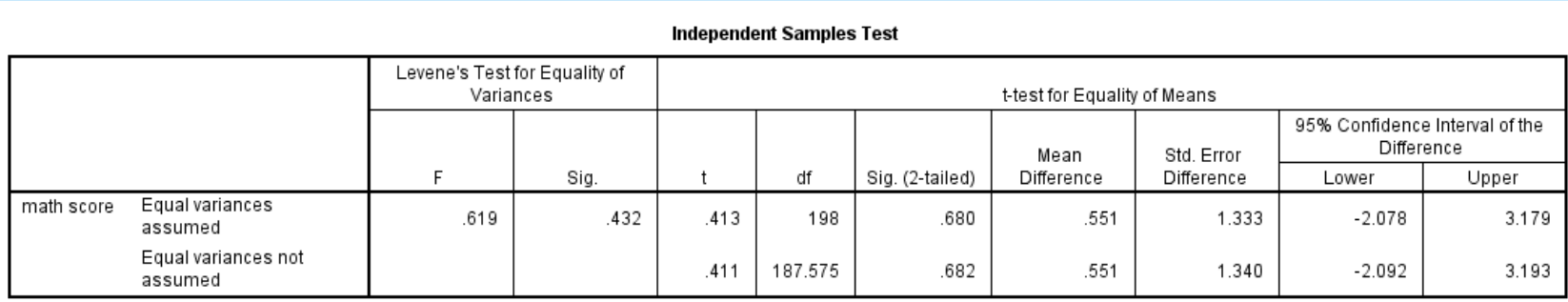

#### **T-test assumes groups have equal variances**

- **Example 2 Figs. 2 Figs. 2 Figs. 2 Figs. 2 Figs. 2 Figs. 2 Figs. 2 Figs. 2 Figs. 2 Figs. 2 Figs. 2 Figs. 2 Figs. 2 Figs. 2 Figs. 2 Figs. 2 Figs. 2 Figs. 2 Figs. 2 Figs. 2 Figs. 2 Figs. 2 Figs. 2 Figs. 2 Figs. 2 Figs. 2 Fig**
- **If "Sig." for Levene's Test is < 0.05, consider using bottom row of** results
	- **EX Corrects for unequal variances**

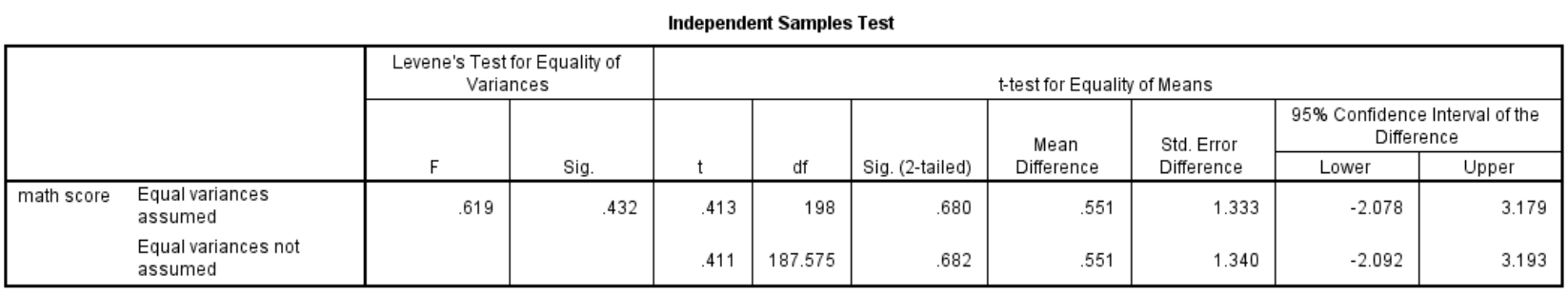

# ANOVA – ARE THERE DIFFERENCES AMONG MANY GROUP MEANS?

- **ANOVA compares means of several groups** 
	- Example: Do patients taking diet drugs A, B, and C have different mean body weight from each other and from controls?
	- T-test is special case of ANOVA
	- Assumes outcome normally distributed
		- **And homogeneity of variance**
- We will test in SPSS whether three different programs differ on their writing test scores
	- **Analyze -> General Linear Model -> Univariate** 
		- **Dependent variable = outcome**
		- Fixed Factor(s) = grouping variables
		- If you have more than one factor, use the Model window to specify which effects you want
			- **Main effects vs interactions**

## ANOVA OUTPUT

- **The three SES classes differ** in their writing score means
	- **Known as an omnibus test** 
		- **Tested before pairwise tests**
- **Sometimes the entire** ANOVA table reported
- In text, usually report:
	- **F** how much groups means differ relative to their variability
	- **df** measure of effective sample size
		- Need df for ses (2) and df for Error (197)
	- p-value (Sig.) probability of observing F this size under null hypothesis
	- $F(2, 197) = 4.97, p = 0.008$

#### **Tests of Between-Subjects Effects**

Dependent Variable: writing score

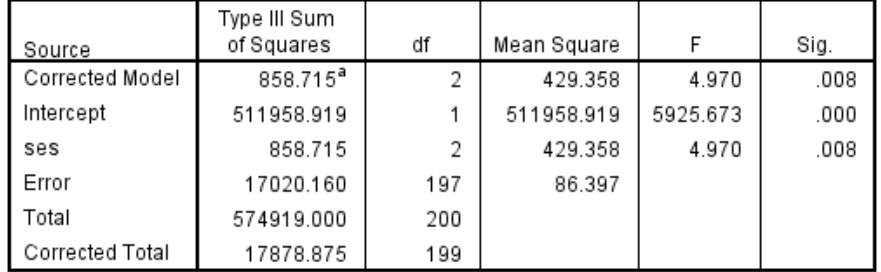

a. R Squared = .048 (Adjusted R Squared = .038)

### ANOVA: POST-HOC TESTS

- **Use Post Hoc** window to perform pairwise comparison
- ■Tukey and Bonferroni are common
	- adjustments
- **High different from** low and middle

#### **Multiple Comparisons**

Dependent Variable: writing score

Tukey HSD

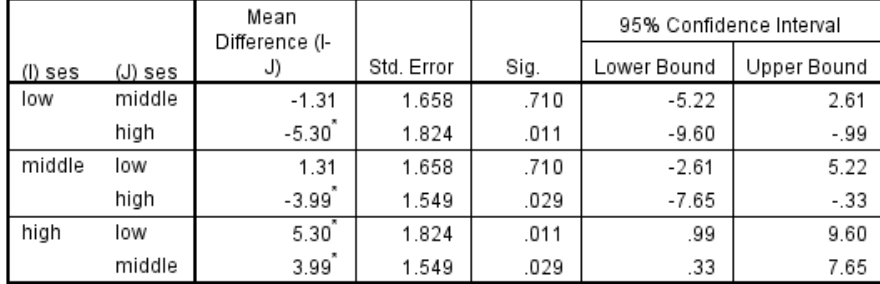

Based on observed means.

The error term is Mean Square(Error) = 86.397.

\*. The mean difference is significant at the 0.05 level.

# LINEAR REGRESSION – DOES THIS MEASUREMENT PREDICT THE OUTCOME?

- **Example 2 Linear regression and ANOVA are equivalent methods** 
	- Use the same command in SPSS
- **Regression typically used to model effects of continuous** predictors
	- Example: does resting heart rate predict weight?
- Regression can also model categorical predictors, like ANOVA
- We control for the effects of predictors by adding them to the regression model
	- **If gender and age are in regression model, we interpret coefficient of** gender as the effect of gender, after controlling for age

### LINEAR REGRESSION IN SPSS

- **E** Let us model whether gender and reading test score predict writing test score
	- Analyze -> General Linear Model -> Univariate
		- **Dependent variable = outcome**
		- Fixed Factor(s) = categorical predictors (factors)
		- Covariate(s) = continuous predictors
	- Options Window -> Check Parameter Estimates
		- **This outputs the regression table**
	- **Model Window** 
		- By default, SPSS will fully interact all factors (categorical predictors) in the model
			- But, you can specify exactly which main effects and interactions you want
		- **Interactions model the effects of one variable changing with levels of the** another variable
			- Example the effect of weight on heart rate may differ between man and women

### LINEAR REGRESSION OUTPUT

- **Regression coefficients:** change in outcome per unit-change in predictor
- **For each unit increase** in reading score, writing score increases by .566, after controlling for gender
- ■Males(female=0) on average score 5.487 lower on writing, after controlling for reading score

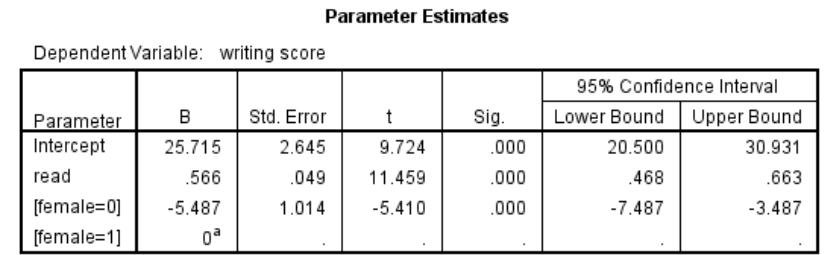

a. This parameter is set to zero because it is redundant

#### LINEAR REGRESSION REPORTING

#### **For each effect, report:**

- **B** coefficient magnitude of effect
- **Std. Error or t -provide** same info
- p-value (Sig.) probability of observing B coefficient of this size relative to its standard error

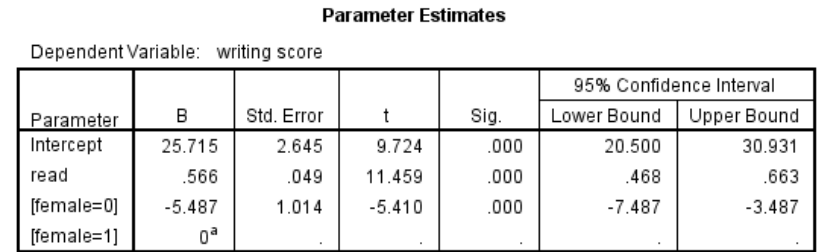

a. This parameter is set to zero because it is redundant

### CHI-SQUARE TEST OF INDEPENDENCE

- Used to see if 2 categorical variables are associated
	- Are the proportions across levels of one variable the same across levels of the other variable?
		- Are the proportions that fall within each BMI category the same for patients with Type I vs Type II diabetes?
- Let's test whether the proportions within each school program type are the same across genders
- Analyze -> Descriptives -> Frequencies
- **Statistics Window -> Check Chi-square**

# CHI-SQUARE TEST OF INDEPENDENCE IN **SPSS**

- Let's test whether the proportions within each school program type are the same across genders
- Analyze -> Descriptives -> Crosstabs
	- **Rows(s) 1 categorical variable here**
	- **Column(s) 1 categorical variable here**
	- Layer 1 of 1 Any additional categorical variables to test for association
		- Can test 3- or more-way association
- Statistics Window -> Check Chi-square

# CHI-SQUARE TEST OF INDEPENDENCE OUTPUT

- **Gender and program type** not associated
- **Typically report:** 
	- Chi-square measures how much observed proportions differ from proportions expected if variables are not associated
	- $\bullet$  df (number of rows-<br>1)\*(number of columns-1)
	- **P-value (Asymp. Sig.) P-value (Asymp. Sig.)** chi-square with these df

$$
= \chi^2(2) = .053, p = .974
$$

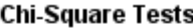

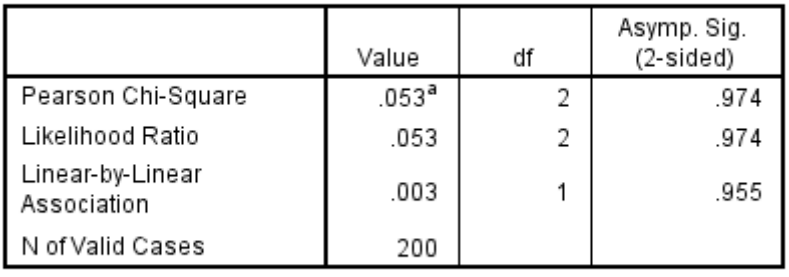

a. 0 cells (0.0%) have expected count less than 5. The minimum expected count is 20.48.

### LOGISTIC REGRESSION

- Used when analyzing what predicts a binary outcome
	- Binary =  $0/1$ , yes/no
- More specifically, we are modeling what affects the odds of the outcome
	- Let  $p = probability$  that outcome = 1
	- $\bullet$  Odds(p) =  $p/(1-p)$ 
		- So, if  $p = .5$ , odds =  $.5/.5 = 1$
		- If  $p = .75$ , odds =  $.75/.25 = 3$
- Example are gender and age predictive of the odds of developing Parkinson's disease?

## LOGISTIC REGRESSION IN SPSS

- **E** Let's see if gender and math score predict the membership to an honors program  $(1 = in$  honors,  $0 = not$ )
- Analyze -> Generalized Linear Models -> Generalized Linear Models
	- Type of Model tab
		- Choose Binary logistic
	- Response tab
		- **Dependent variable = move binary outcome here**
		- **EXECLICK Reference Category button** 
			- **Choose First(lowest value)** 
				- $Will$  model odds outcome = 1
	- Predictors tab
		- **Factors categorical predictors**
		- Covariates continuous predictors
	- Model tab
		- Choose which main effects and interactions you want
	- Above is the minimum specification for logistic regression
	- To get odds ratios reported
		- Statistics tab
			- Check Include exponential parameter estimates

### LOGISTIC REGRESSION OUTPUT

- OR=1 : no diff , OR<1: Lower Odds, OR>1: Higher Odds
- Being male decreases the odds of being in the honors program by 68.4%
	- $\blacksquare$  1 Exp(B) for female = 0
- Each point increase in math score increases odds of being in honors by 20%
	- Exp(B) 1 for math

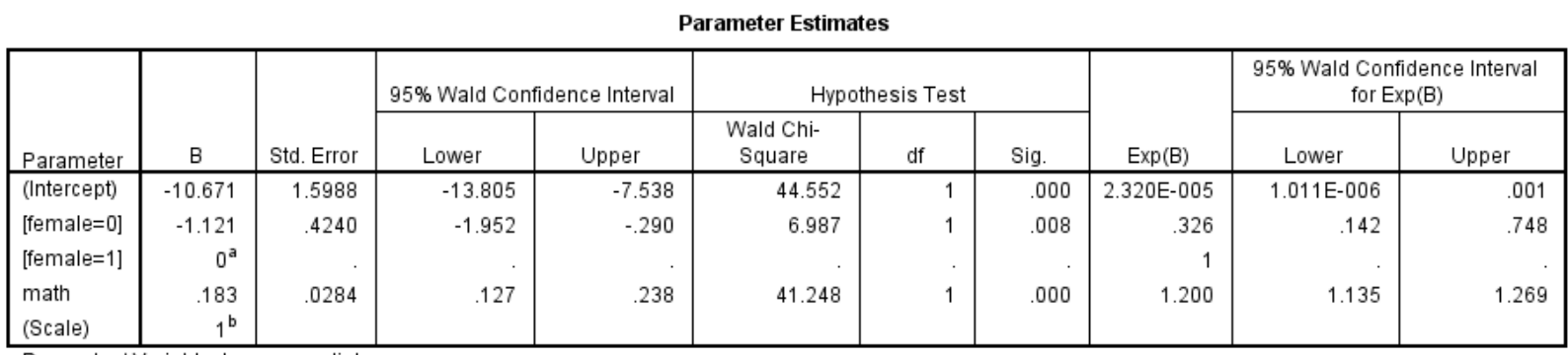

Dependent Variable: honors english

Model: (Intercept), female, math

a. Set to zero because this parameter is redundant.

b. Fixed at the displayed value.

### LOGISTIC REGRESSION OUTPUT

#### **Typically report**

- $C$ oefficient =  $B$
- Odds ratios Exp(B), the factor by which the odds of the outcome change per unit change in the predictor
- Std. Error variability in coefficient
- Chi-square and df used to test coefficient
- p-value Sig., probability of observing chi-square
- **Often report confidence interval on odds ratio**
- $\blacksquare$  B = -1.21, S.E. = .424, Odds ratio = .326,  $\chi^2(1) = .008$

### ADDITIONAL RESOURCES

- Data analysis examples
	- **How to conduct more advanced analyses**
	- <http://www.ats.ucla.edu/stat/dae/>
- Annotated output
	- How to read output
	- <http://www.ats.ucla.edu/stat/AnnotatedOutput/>
- Web seminars for SPSS
	- More detailed guides

<http://www.ats.ucla.edu/stat/seminars/#SPSS>